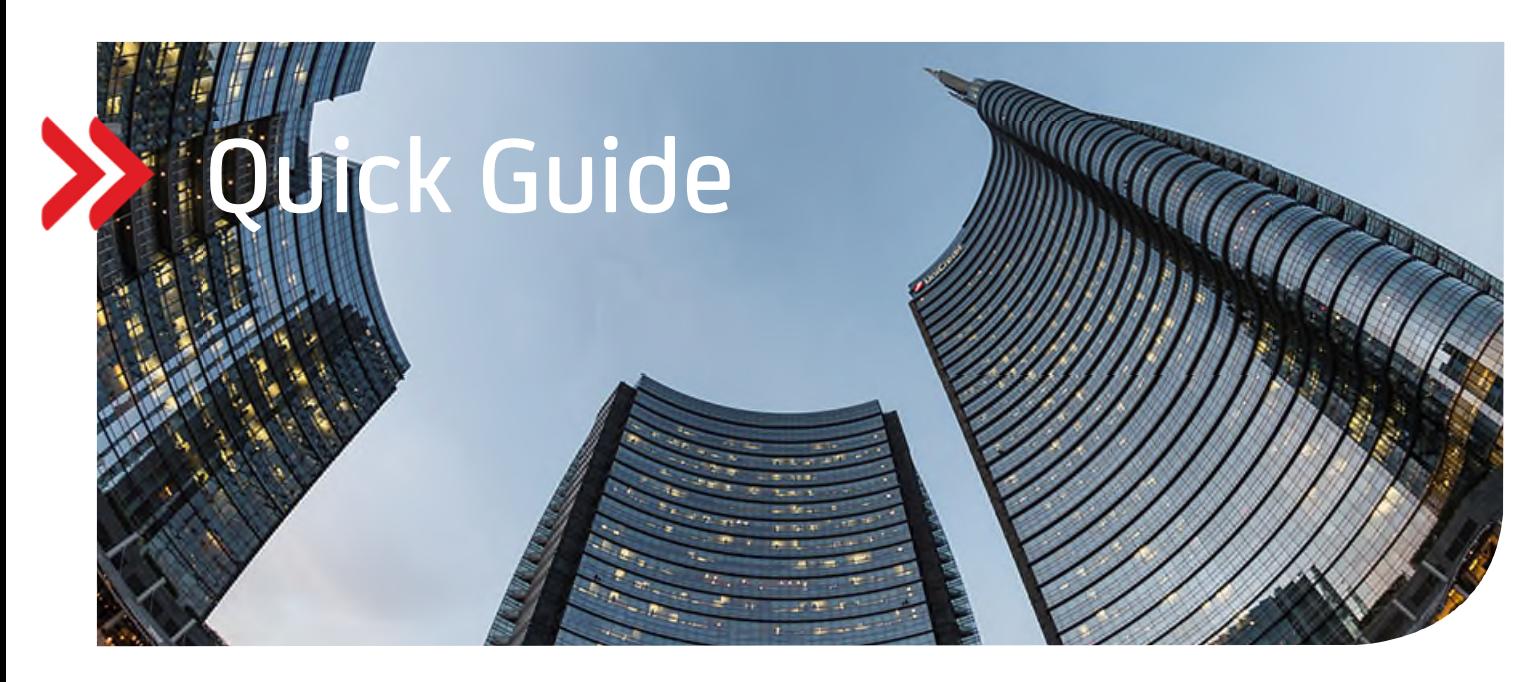

## UC eBanking global

# Bankadministratorenzugang

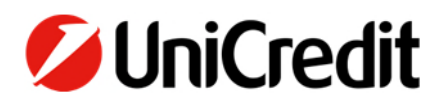

#### **ALLGEMEIN**

Dieser Quick Guide beschreibt Ihnen, wie Sie Ihrem Betreuer bei der UniCredit Einsicht in Ihr Cash Management bzw. in Ihre Bewegungsdaten (Zahlungen, Aufträge) erteilen können.

#### **VORAUSSETZUNGEN**

Keine

### **BANKADMINISTRATORENZUGANG ERTEILEN**

Ihr Betreuer bei der UniCredit kann zwar bestimmte Stammdaten, Einstellungen und Berechtigungen, die bei Ihnen angelegt wurden, einsehen, hat aber keinen Einblick in Ihr Cash Management und Ihre Zahlungsverkehrsdaten.

Sie können die Freigabe wie folgt erteilen:

"Administration" - "Stammdaten"

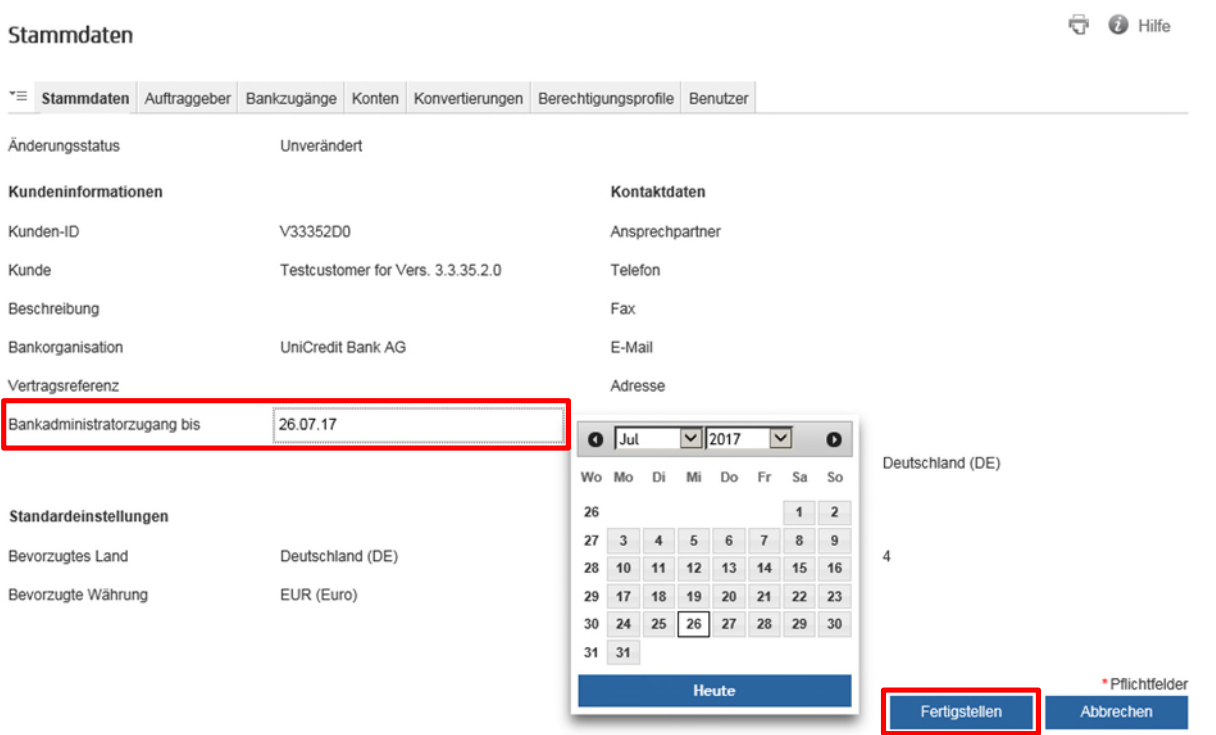

Wählen Sie im Datumsfeld bei "Bankadministratorzugang bis" ein Datum, bis wann Ihrem Betreuer die Einsicht in Ihr Cash Management und Ihre Zahlungsverkehrsdaten möglich sein soll. Maximal ist hier ein Zeitraum von einem Monat möglich.

Klicken Sie auf "Fertigstellen".

Anschließend müssen Sie mit Ihrem Passwort und "Unterschreiben" diese temporäre Änderung bestätigen.

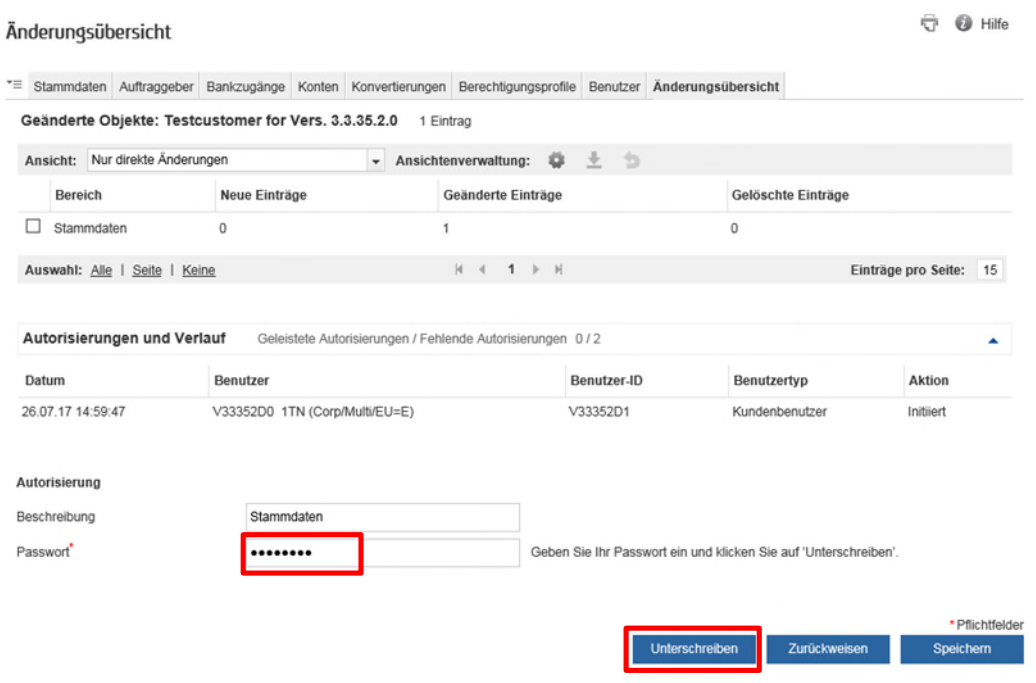

Ihr Betreuer kann nun über seinen Provider-Zugang Ihre Daten, bis zu dem von Ihnen ausgewählten Datum (einschließlich), einsehen.

Dies gilt zunächst für alle Daten der UniCredit. Falls Sie für weitere Banken / Bankverbindungen eine Freigabe erteilen möchten, müssen Sie diese im Bankzugang vermerken.

#### Administration – Bankzugänge

 $v_{\equiv}$ 

Bar

Ver

Klicken Sie den Bankzugang der Drittbank an, setzen Sie das Häckchen und bestätigen Sie diese Änderung ("Speichern", "Fertigstellen" und mit Ihrem Passwort "Unterschreiben").

G O Hilfe

Bankzugang: AT\_BA\_access\_Omikron / Stammdaten

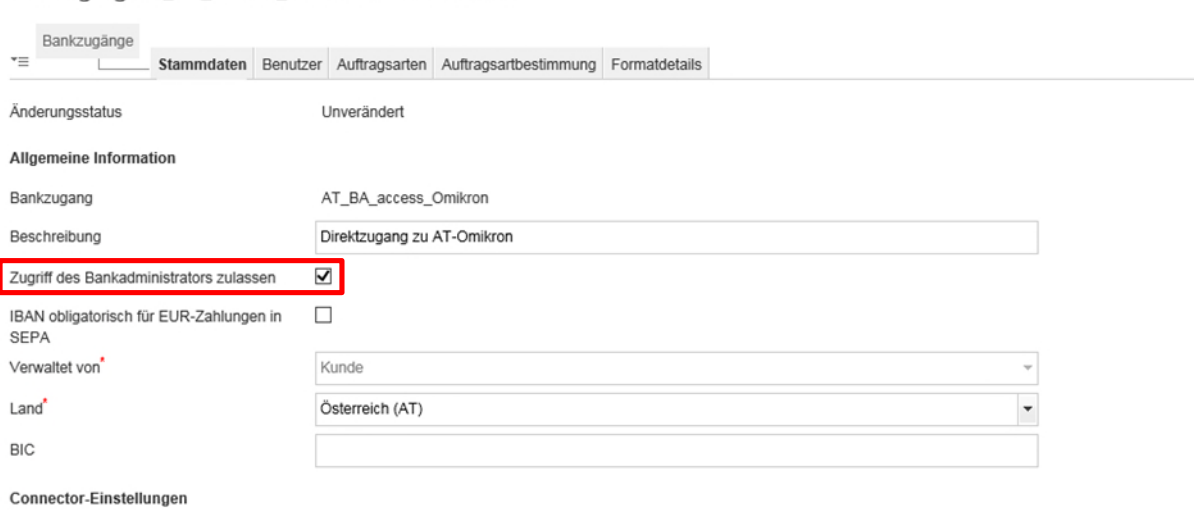